# 90 WIRWUNDER

**In Kooperation mit** 

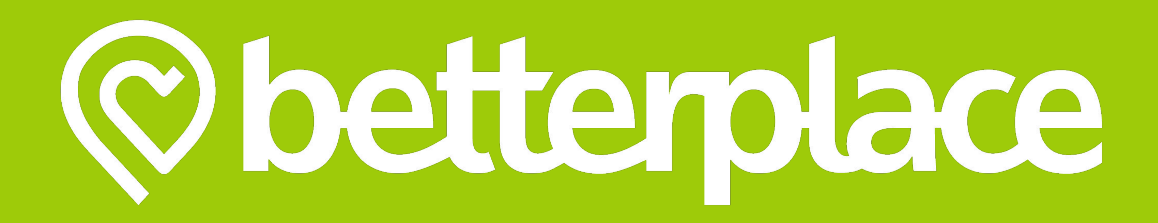

## **Registriere dein Projekt für das Wir**Wunder

- 1. **Registriere** dich als Projektträger auf **Wir**Wunder
- 2. **Bestätige** deine E-Mail-Adresse für das **Wir**Wunder
- 3. **Melde** dich auf **Wir**Wunder als Projektträger **an**
- 4. **Wechsle** zu betterplace.org über das **Wir**Wunder
- 5. **Erstelle** dein Profil auf betterplace.org
- 6. **Registriere** deine Organisation auf betterplace.org
- 7. **Lege** dein Spendenprojekt auf betterplace.org **an**
- 8. Fertig!

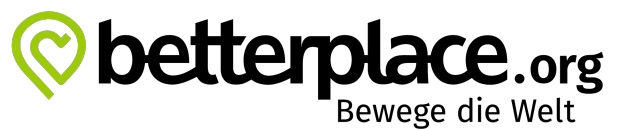

## **1. Registriere dich als Projektträger auf Wir**Wunder

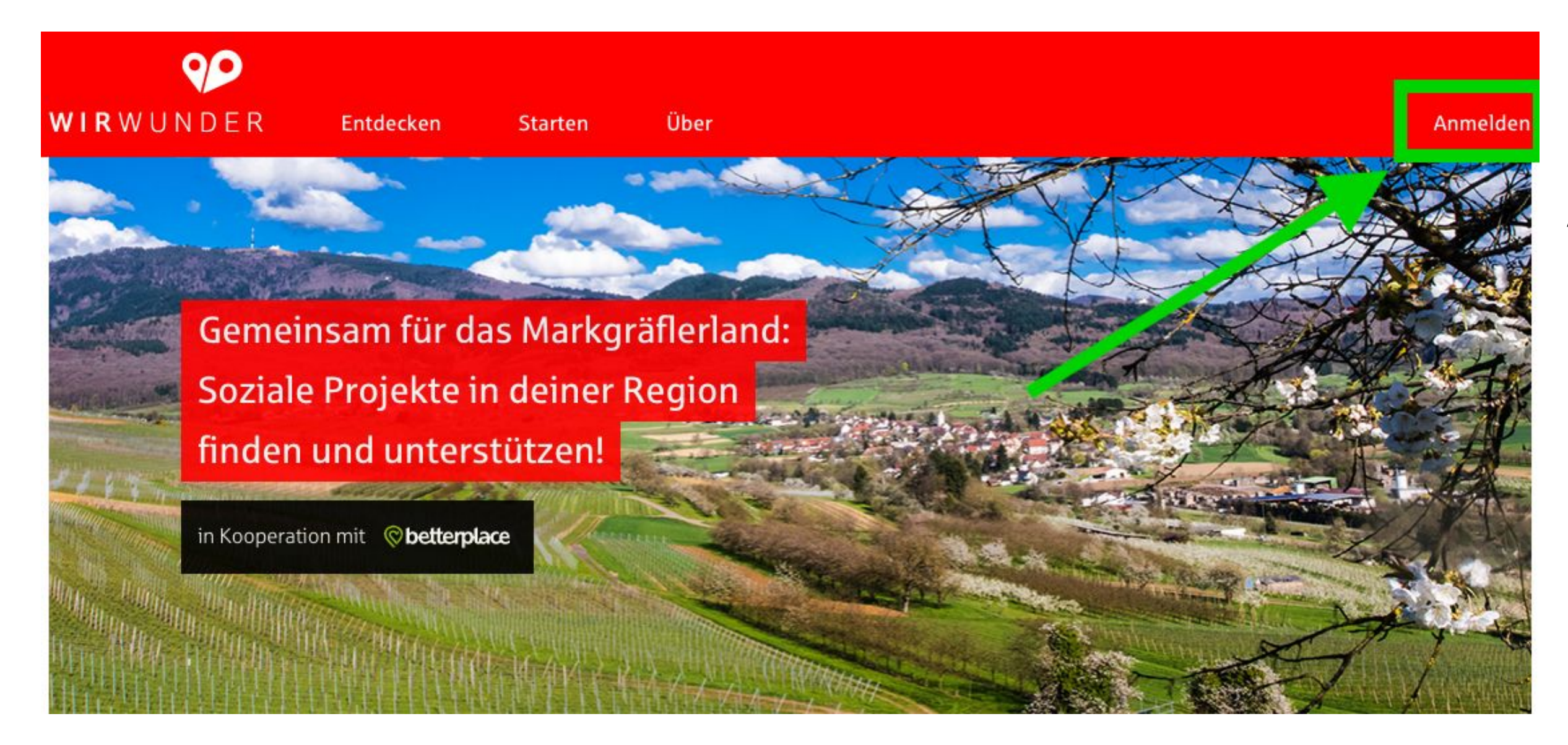

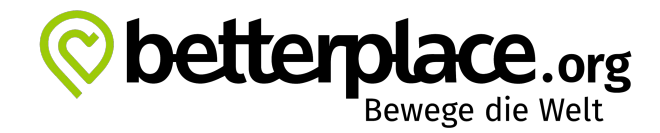

### Oben rechts auf **Anmelden**  klicken

## **1. Registriere dich als Projektträger auf Wir**Wunder

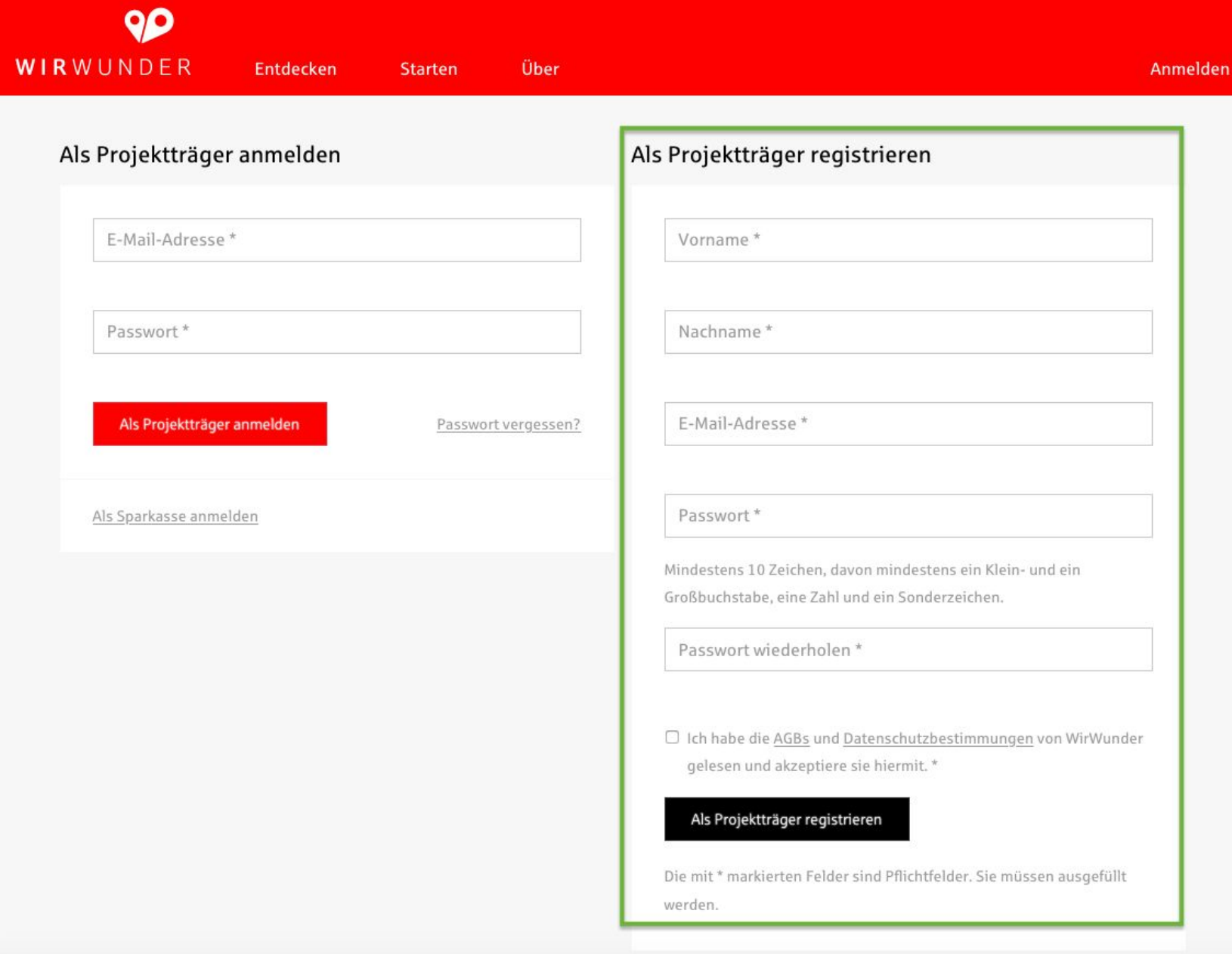

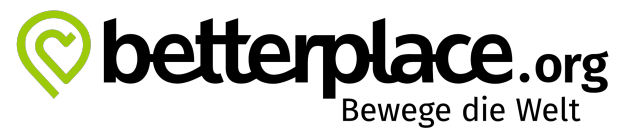

### **Auf der rechten Seite zuerst registrieren**

## **2. Bestätige** deine E-Mail-Adresse für das **Wir**Wunder

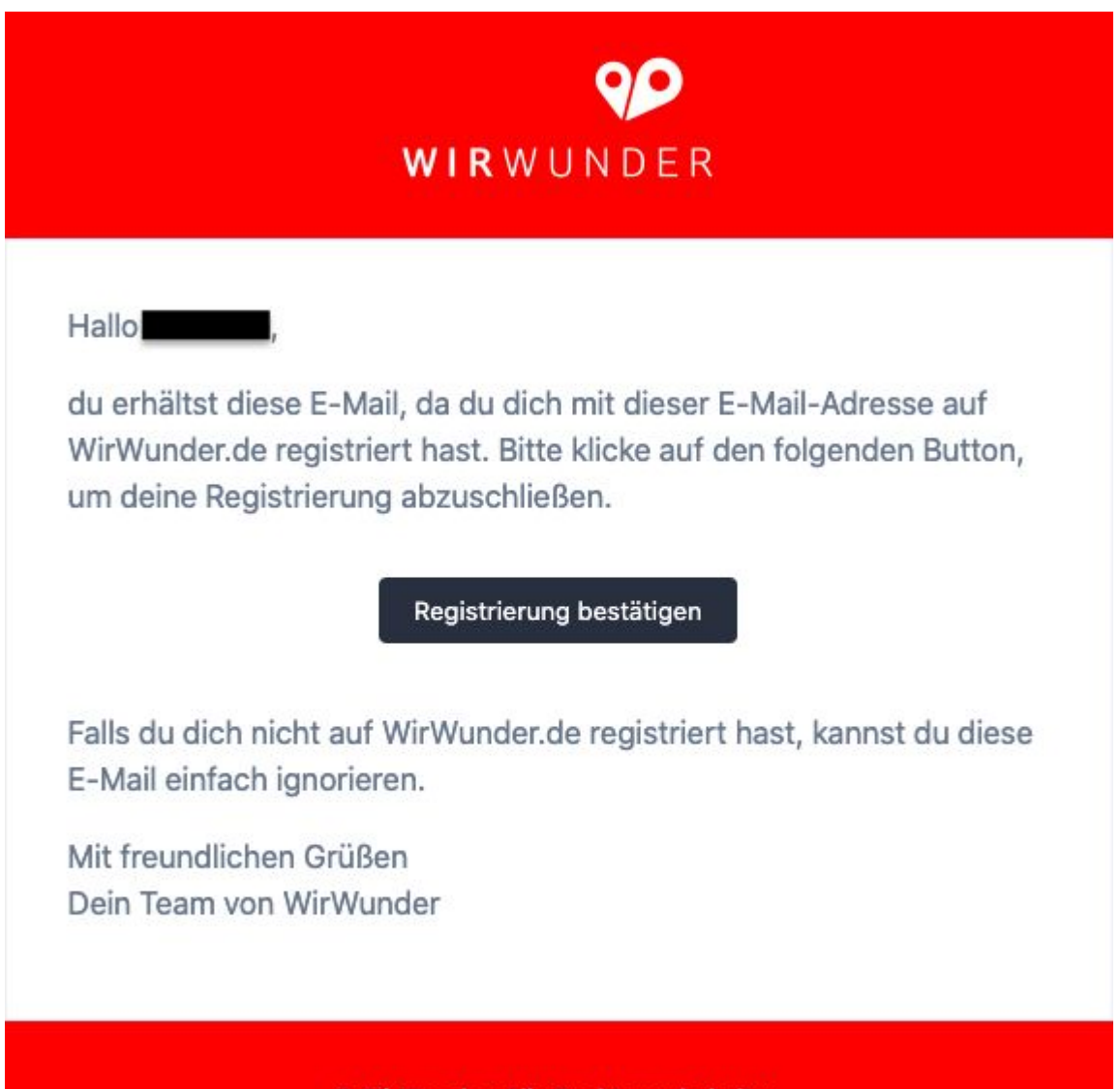

© WirWunder. Alle Rechte vorbehalten

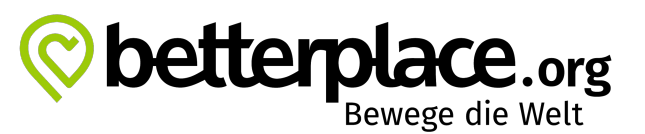

## **3. Melde** dich auf **Wir**Wunder als Projektträger **an**

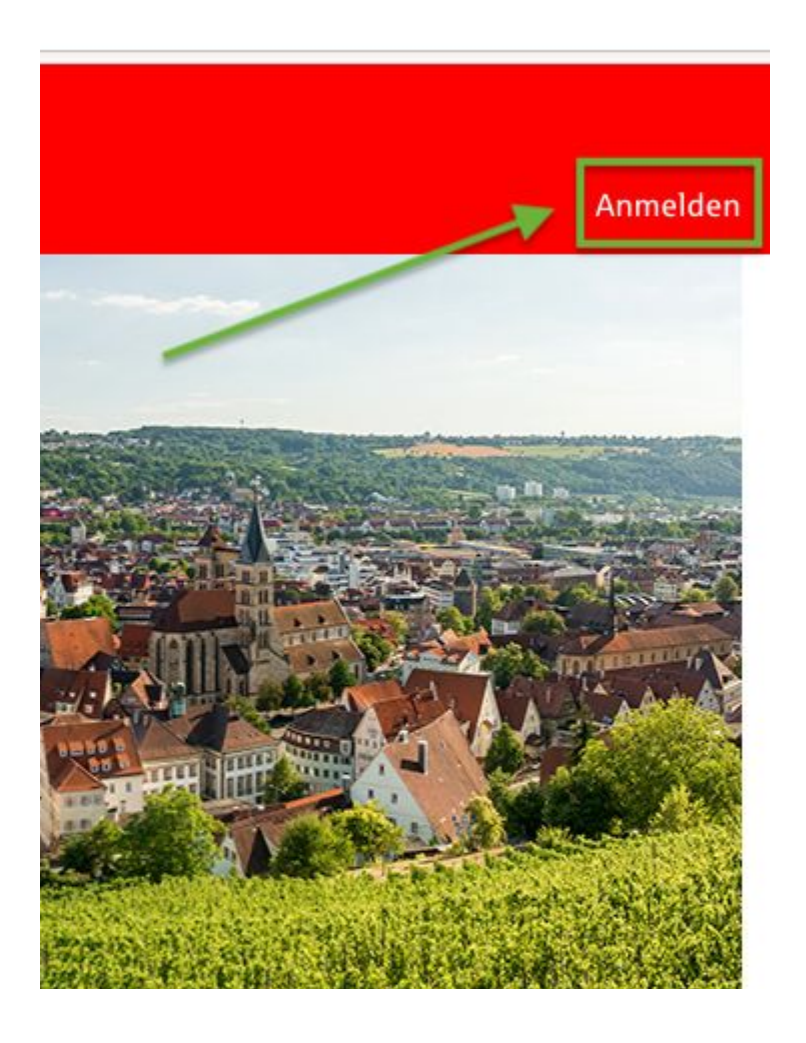

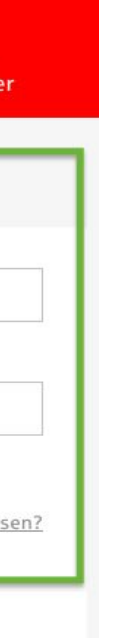

### Auf der **linken Seite**  anmelden

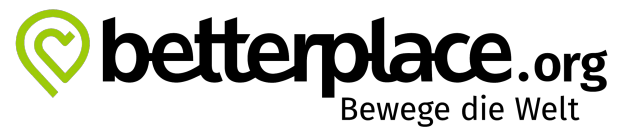

### Oben rechts auf **Anmelden**  klicken

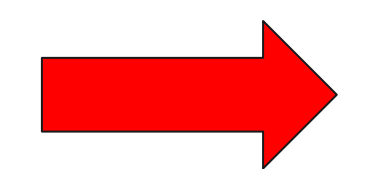

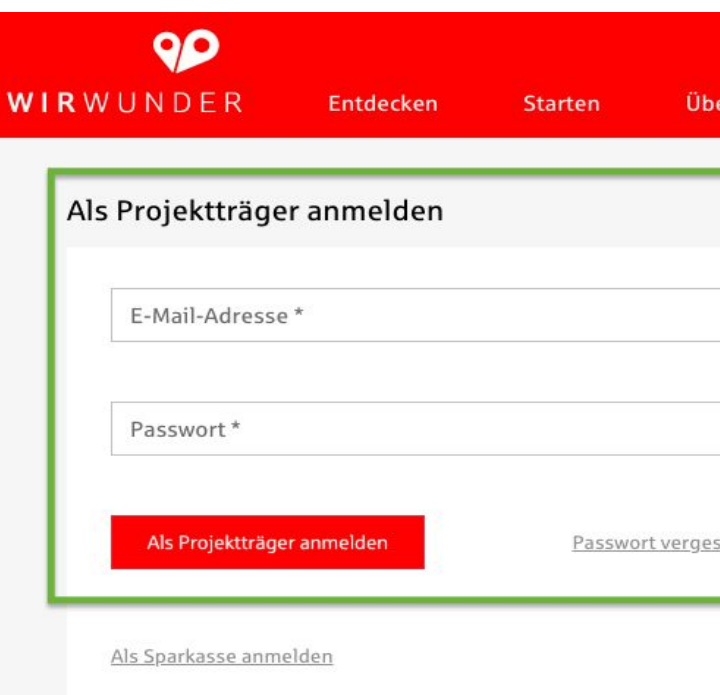

## **4. Wechsle** zu betterplace.org über das **Wir**Wunder

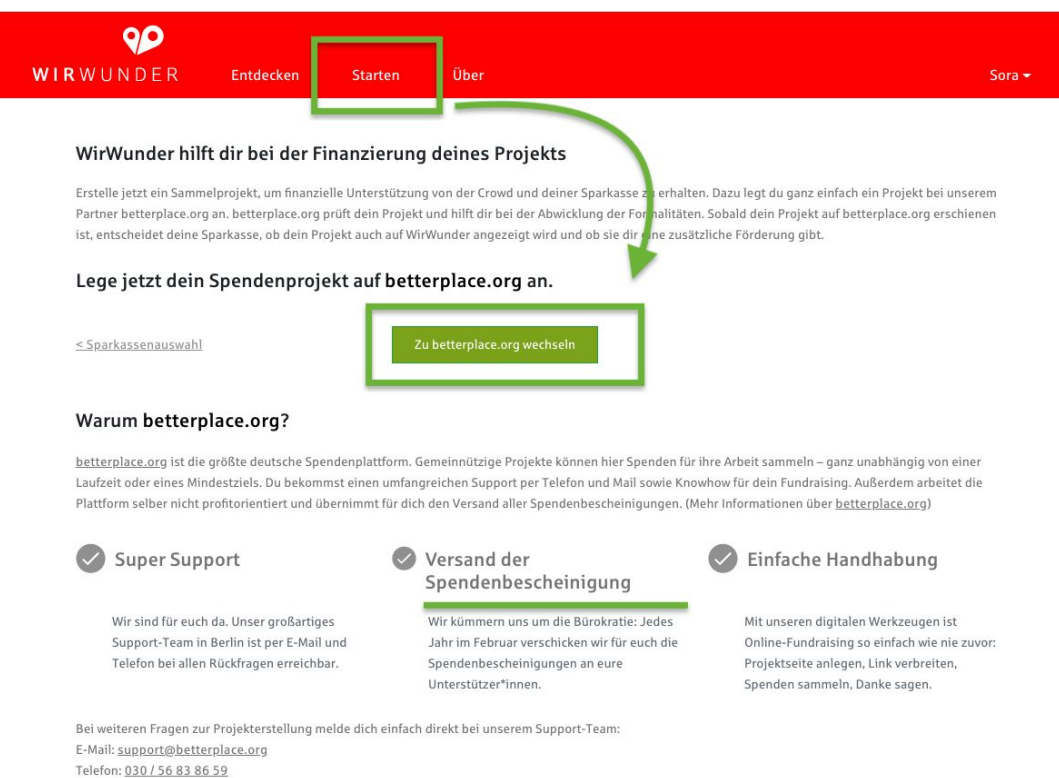

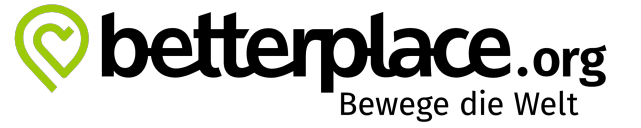

### Oben **in der Mitte** auf **Starten** klicken

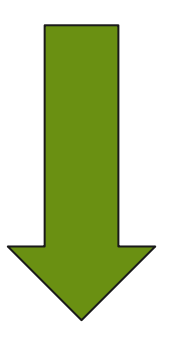

über den grünen Kasten **zu betterplace.org wechseln**

## **5. Erstelle** dein Profil auf betterplace.org

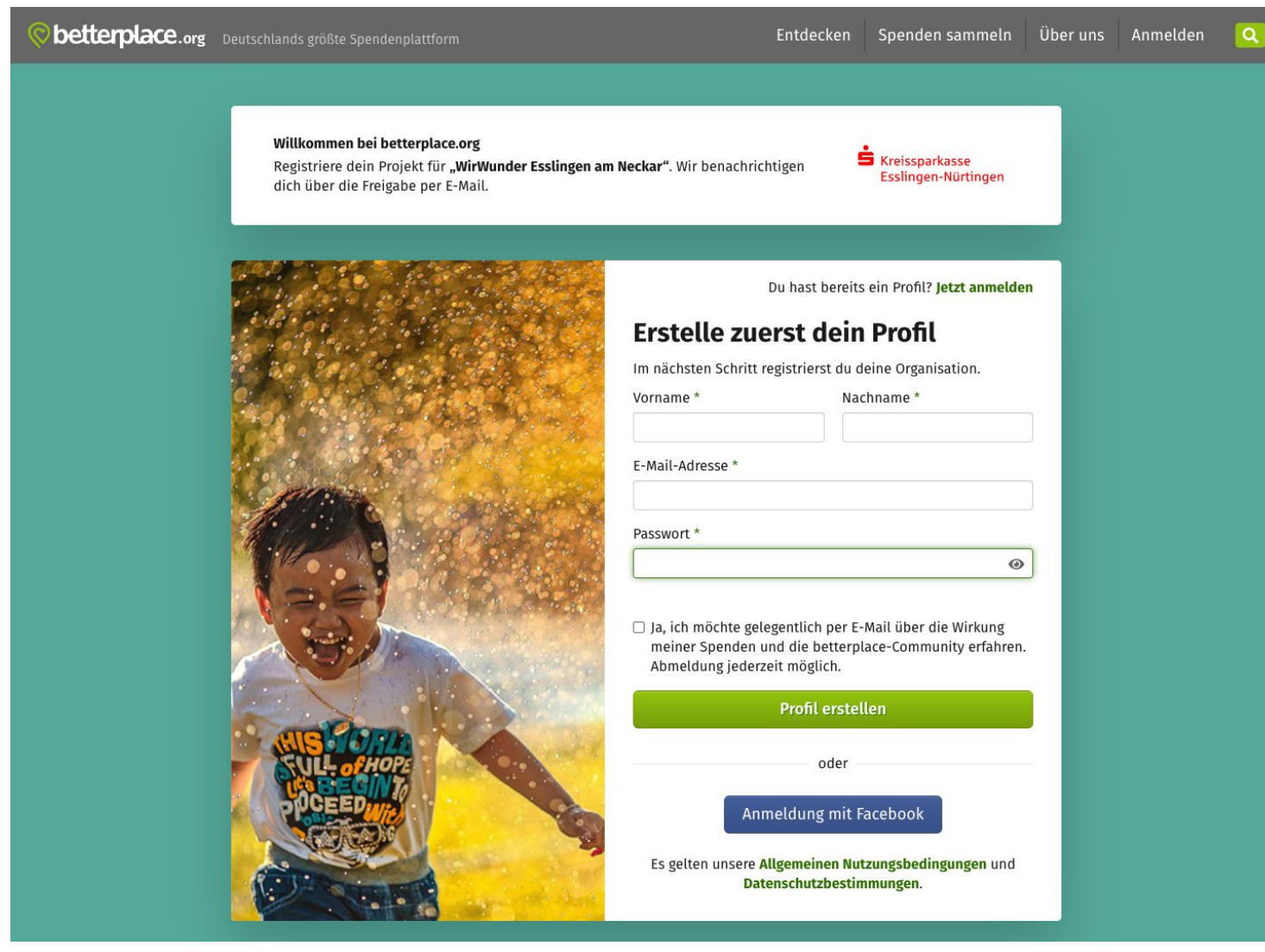

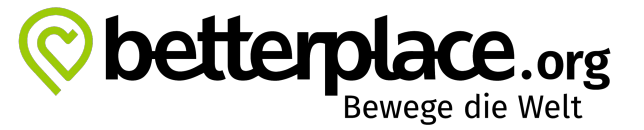

Mit deinem Namen und deiner E-Mail-Adresse ein **persönliches Profil auf betterplace.org erstellen**

## **6. Registriere** deine Organisation auf betterplace.org

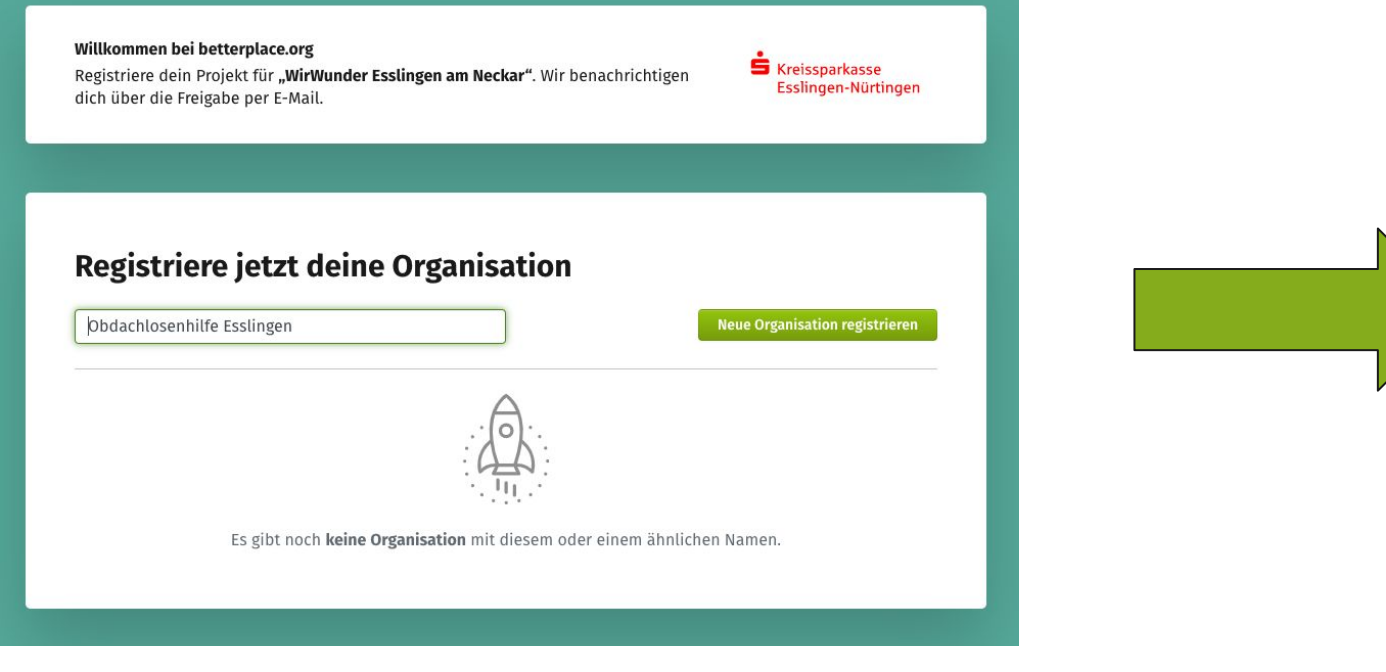

Willkommen bei betterplace.org Registriere dein Projekt für "WirWunder Esslingen am Neckar". Wir benachrichtigen dich über die Freigabe per E-Mail.

### Registriere eine neue Organisation

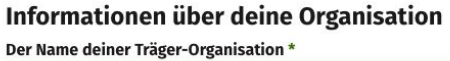

Beispiel: "Kinderheim Spatzennest e. V."

Beschreibung\*

### Spendenbescheinigungen

- · Eure Spender\*innen erhalten eine Spendenbescheinigung von der Spendenempfängerin gut.org gAG, der Betreiberin von betterplace.org.
- · Deine Organisation muss uns am Ende des Jahres eine (Sammel-)Spendenbescheinigung über die Spenden, die sie von betterplace.org erhalten hat, übermitteln.

### Wo hat diese Organisation ihren Sitz?

**S** Kreissparkasse Esslingen-Nürtingen

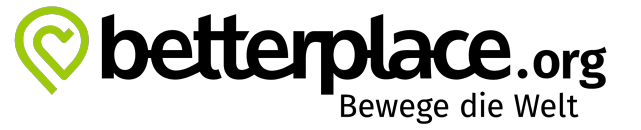

## **7. Lege** dein Spendenprojekt auf betterplace.org **an**

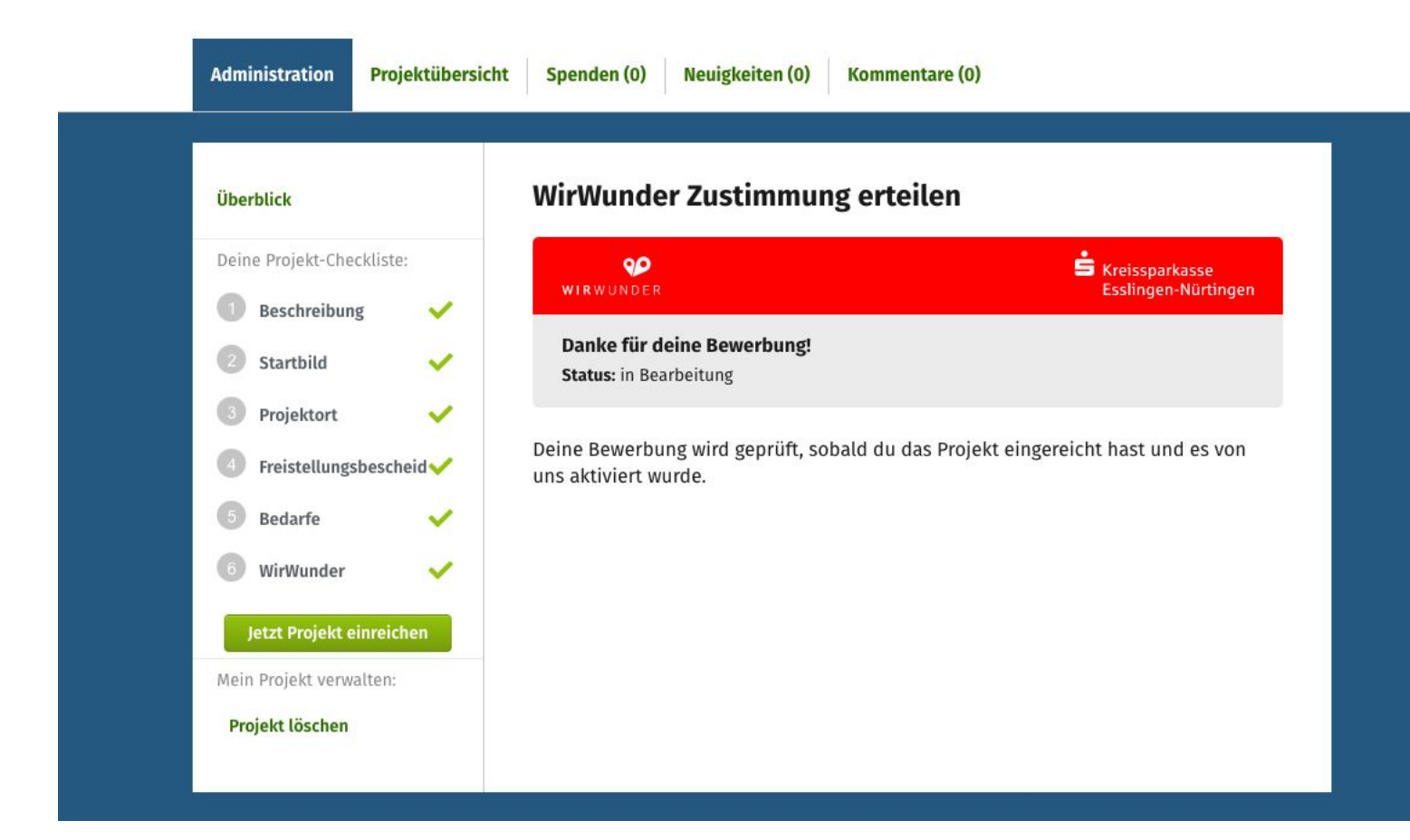

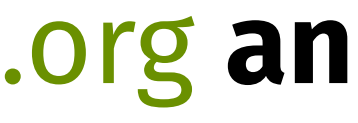

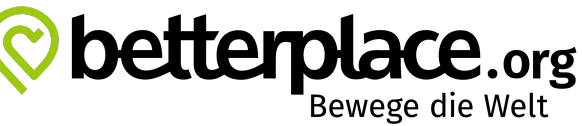

**Erstelle die Projektinhalte:**  (1) Beschreibung (2) Startbild (3) Projektort (4) Freistellungsbescheid (5) Bedarfe (6) Zustimmung zum WirWunder. **Nicht vergessen! Projekt einreichen** über den Knopf.

## **8. Fertig!**

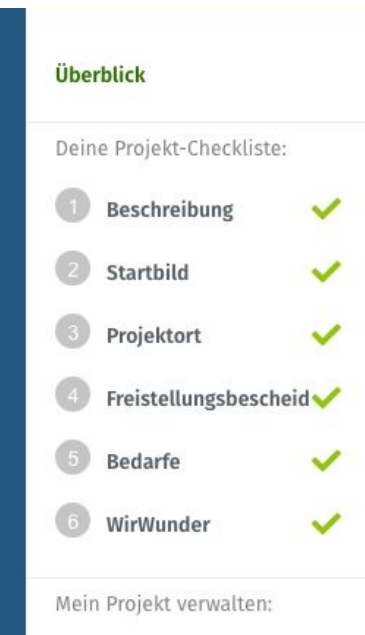

Projekt löschen

### Toll! Alle Angaben sind nun vollständig. Wie geht es jetzt weiter?

Nachdem wir dein Projekt für betterplace.org aktiviert haben, prüfen wir, ob es auch in das Engagementportal "WirWunder Esslingen am Neckar" passt. Wir melden uns dazu bei dir per E-Mail.

Josephin und Nils von betterplace.org werden dein Projekt jetzt so schnell wie möglich aktivieren. Die beiden haben gerade eben eine E-Mail dazu bekommen. Die Aktivierung dauert im Normalfall zwei Werktage, meist geht es schneller. Sobald dein Projekt aktiviert ist, erhältst du eine E-Mail und kannst mit dem Spendensammeln beginnen.

### Was du in der Zwischenzeit tun kannst

Schaue dir unsere hilfreichen Online-Tutorials an: tutorials.betterplace.org

Hier erklären wir dir z. B. wie betterplace.org funktioniert und welche Werkzeuge wir dir bieten, um erfolgreich Spenden zu sammeln. Außerdem gibt es viele weitere Tipps zu den Themen Online Fundraising, Social Media und Storytelling. Heiße Infos also!

### **Gib uns Feedback!**

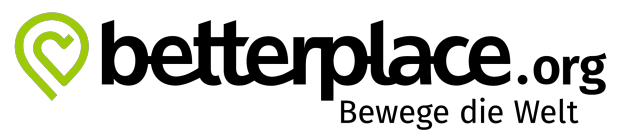

Außerdem wäre es toll, wenn du uns ein paar Fragen beantworten könntest. Es dauert auch nur wenige Minuten, versprochen. Da du dein Projekt gerade eingereicht hast, ist dein Feedback besonders wichtig für uns.

**Zur Umfrage** 

betterplace.org bearbeitet dein Projekt **innerhalb von 2 Werktagen** und meldet sich bei dir. Deine zuständige Sparkasse entscheidet über die Teilnahme am **Wir**Wunder.

# **Bei Fragen zur Registrierung melde dich!**

**betterplace.org / gut.org gAG** Schlesische Straße 26 10997 Berlin Tel 030 56 83 86 59 support@betterplace.org